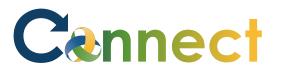

- 1. Select **My Team** to display your manager functions.
- 2. Click the **Show More** button.

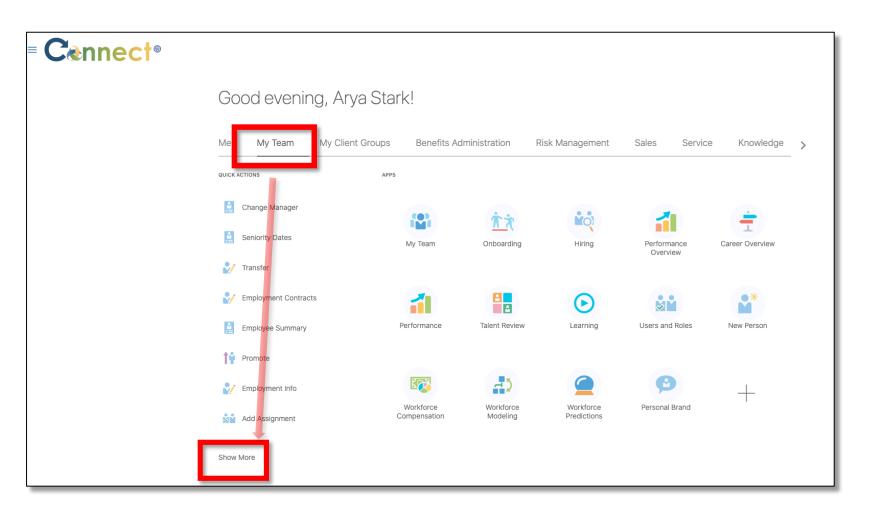

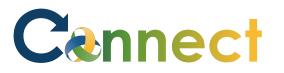

## MSS – Team Member Individual Compensation

 Scroll down the page until you see the Compensation section and select the Individual Compensation task.

Ind

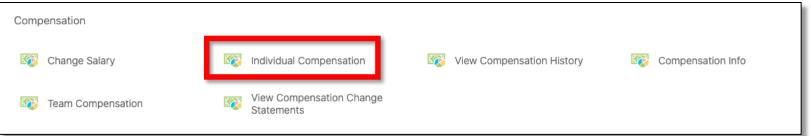

4. Next, click on the employee for which you want to view
Compensation Information, either through the Direct Reports section or by using the search box.

| Search for a Person         Direct Reports         Brienne Tarth<br>REGISTERED DIETTIAN SR         Brienne Tarth<br>REGISTERED DIETTIAN SR         Brienne Tarth<br>REGISTERED DIETTIAN SR         Brienne Tarth<br>REGISTERED DIETTIAN SR         Brienne Tarth<br>REGISTERED DIETTIAN SR         Brienne Tarth<br>REGISTERED DIETTIAN SR         Brienne Tarth<br>REGISTERED DIETTIAN SR         Chary.morales@metaformers.com         Image: Diettian SR         Image: Diettian SR | al Compensation |                     |                               |  |
|----------------------------------------------------------------------------------------------------|-----------------|---------------------|-------------------------------|--|
| BT Brienne Tarth   REGISTERED DIETITIAN SR   ES Eddard Stark   REGISTERED DIETITIAN SR   (N)   Khal Drogo   REGISTERED DIETITIAN SR   (N)   Khal Drogo   REGISTERED DIETITIAN SR   (N)   Khal Drogo   REGISTERED DIETITIAN SR   (N)   Khal Drogo   REGISTERED DIETITIAN SR   (N)   Khal Drogo   REGISTERED DIETITIAN SR   (N)   Michelle Gunter   SUPERVISOR 2A   (R)   Rob Stark   REGISTERED DIETITIAN SR   (N)   Kab Stark   REGISTERED DIETITIAN SR   (N)   Yaa Greyjoy                                                                                                    |                 | Search for a Person | ×                             |  |
| ES       REGISTERED DIETITIAN SR       cmhatest20+nstark@gmail.com         KD       Khal Drogo<br>REGISTERED DIETITIAN SR       chary.morales@metaformers.com         LT       Loras Tyrell<br>REGISTERED DIETITIAN SR       LTyrell+cmhatest20@gmail.com         MG       Michelle Gunter<br>SUPERVISOR 2A       SUPERVISOR 2A         RS       Rob Stark<br>REGISTERED DIETITIAN SR       cmhatest20+rstark@gmail.com                                                                                                    | Brienne Tarth   | SR                  | ^                             |  |
| KD       Registered Dietitian sr       chary.morales@metaformers.com         LT       Loras Tyrell<br>Registered Dietitian sr       LTyrell+cmhatest20@gmail.com         MG       Michelle Gunter<br>supervisor 2A       Michelle Gunter<br>supervisor 2A         Rs       Rob Stark<br>Registered Dietitian sr       cmhatest20+rstark@gmail.com         Yg       Yara Greyjoy                                                                                                    | ES              | SR                  | cmhatest20+nstark@gmail.com   |  |
| LT       Registered Dietritian sr         MG       Michelle Gunter<br>supervisor 2A         Rs       Rob Stark<br>Registered Dietritian sr         rg       Yara Greyjoy                                                                                                    | KD              | SR                  | chary.morales@metaformers.com |  |
| MG     SUPERVISOR 2A       Rs     Rob Stark<br>REGISTERED DIETITIAN SR       YG     Yara Greyjoy                                                                                                    | LT              | SR                  | LTyrell+cmhatest20@gmail.com  |  |
| RS     REGISTERED DIETITIAN SR       YG     Yara Greyjoy                                                                                                    | MG              |                     |                               |  |
| YG                                                                                                    | RS              | SR                  | cmhatest20+rstark@gmail.com   |  |
|                                                                                                    | YG              | SR                  |                               |  |

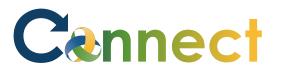

5. On the Individual Compensation page, there are 2 sections to fill out, Additional Compensation and Comments and Attachments. To add a new compensation record to the first section, use the Add button.

| Individual Col<br>Rob Stark | mpensation                       | Sub <u>m</u> it | Cancel |
|-----------------------------|----------------------------------|-----------------|--------|
|                             | Additional Compensation          |                 |        |
|                             | There's nothing here so far.     |                 |        |
|                             | Show Prior Compensation Continue |                 |        |
|                             | ② Comments and Attachments       |                 |        |
|                             | 2 Comments and Attachments       |                 |        |

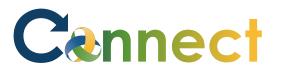

6. Select a **Plan** and **Option** by using both dropdown menus. Now, fill in any additional fields that reveal after selecting items from the dropdown menus.

| 1 Additional Compensation |           |
|---------------------------|-----------|
|                           | OK Cancel |
| *Plan<br>Select a value ~ |           |
| *Option<br>Select a value |           |
|                           | 1         |
|                           | Continue  |
|                           |           |

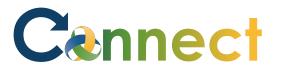

7. After filling in any necessary fields, click **OK** to add the record.

|                               |   |            | OK Cancel |
|-------------------------------|---|------------|-----------|
| Plan                          |   |            |           |
| Out of Class Pay              | ~ |            |           |
| Option                        |   |            |           |
| Out of Class Pay Request      | ~ |            |           |
| *Start Date                   |   | Percentage |           |
| 11/13/2020                    |   | 7          |           |
| End Date       Image: Ongoing |   | Position   |           |
| Show Plan Info                |   |            |           |
|                               |   | Continue   |           |

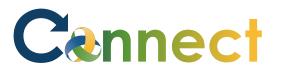

8. If you need to edit the record, use the **Edit** icon located in the upper right of the record tile. Otherwise, click **Continue**.

| 1 Additional Compensation                                            |               |       |  |
|----------------------------------------------------------------------|---------------|-------|--|
| Out of Class Pay<br>Out of Class Pay Request<br>11/13/2020 - Ongoing | 7   Recurring | + Add |  |
| Show Prior Compensation                                              | Continue      |       |  |

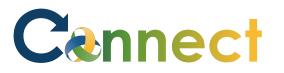

## MSS – Team Member Individual Compensation

9. In section 2, you can add comments or upload an attachment if necessary. When ready to proceed, click **Submit**. RS

10. To view more options related to the employee, use the **More Information** button if needed.

## **End of Procedure**

| Individual Co<br>Rob Stark | mpensation                                   | Sub <u>m</u> it | <u>Cancel</u> |
|----------------------------|----------------------------------------------|-----------------|---------------|
|                            | 1 Additional Compensation                    |                 |               |
|                            | Comments and Attachments                     |                 |               |
|                            | Comments                                     |                 |               |
|                            | Attachments                                  |                 |               |
|                            | Drag files here or click to add attachment 🐱 |                 |               |
|                            |                                              |                 |               |